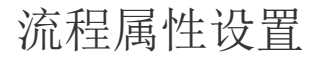

[1.描述](#page-0-0) [2.常规设置](#page-0-1) [3.高级设置](#page-0-2)

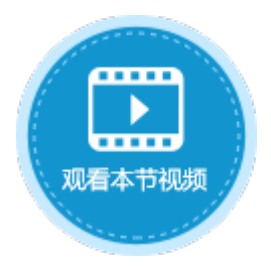

<span id="page-0-0"></span>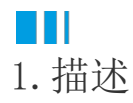

本节介绍流程的属性设置,包括常规设置和高级设置。

<span id="page-0-1"></span>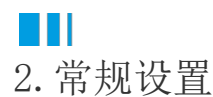

基本

- 标题:设置流程的标题。
- 描述:设置流程的描述。

关联

- 页面:与任务相关的页面,用户展示和处理业务数据。
- 数据表:与任务相关的数据表。业务数据为子表时,无需关联子表。可以设置多个数据表。

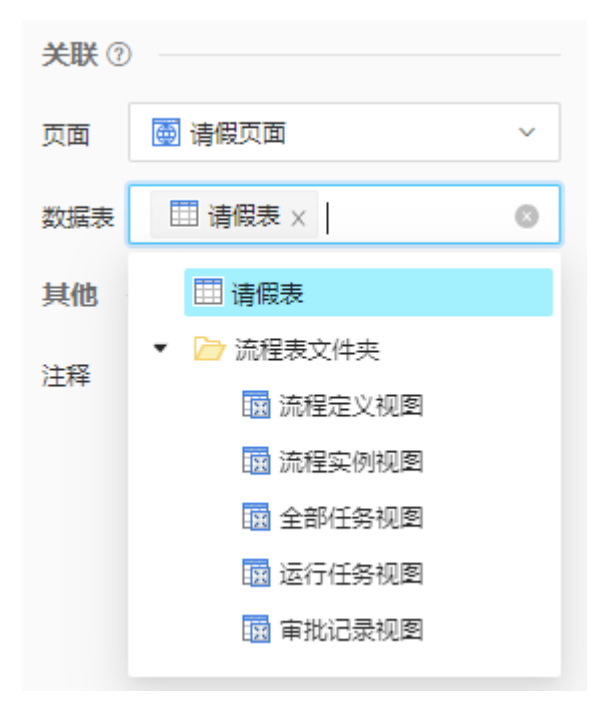

<span id="page-0-2"></span>其他

注释:流程的备注,仅在设计器中使用。

## 3.高级设置

权限

设置发起流程权限设置:设置可发起流程的用户角色。

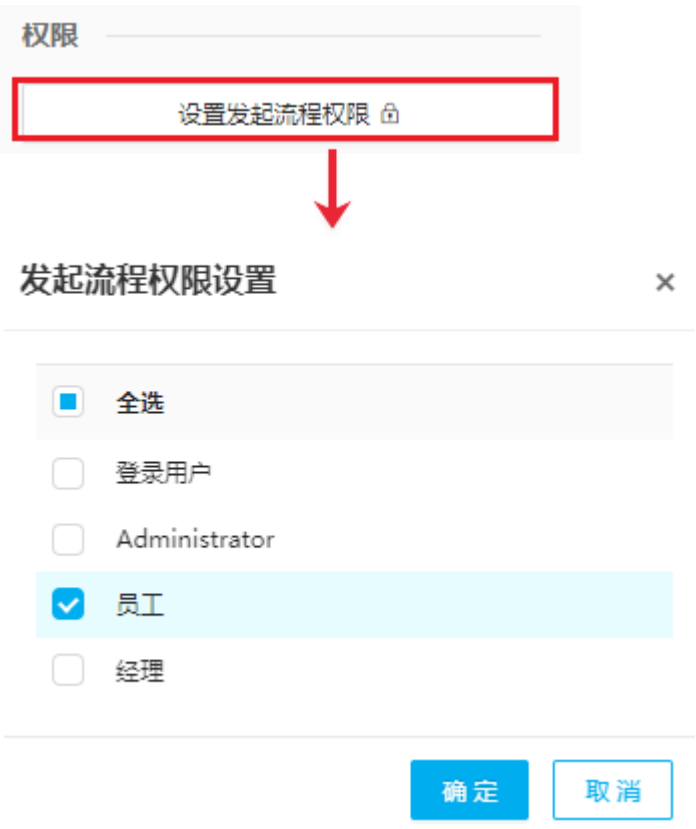

设置权限后,没有发起流程权限的用户登录后,单击"发起流程",弹出的任务详情中没有流程命令条,无法提交流程。

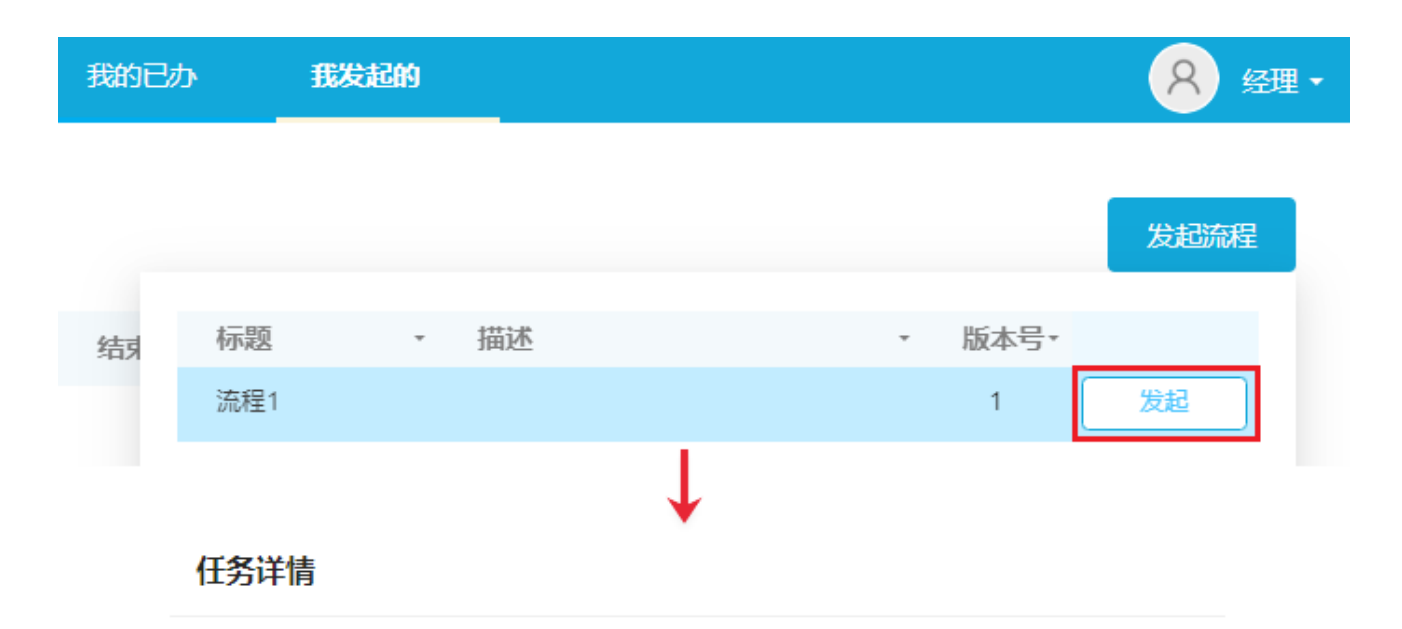

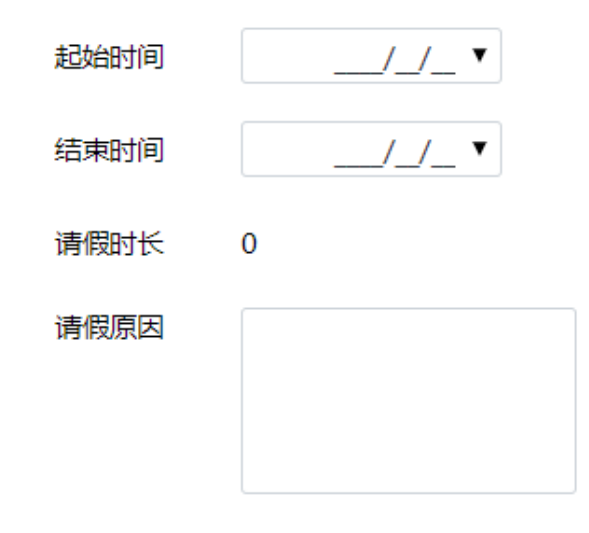

## 事件

- 流程启动时:设置流程启动时执行的命令。可设置为服务端命令或设置变量命令。
- 流程完成时:海的个人的命令。可设置为服务端命令或设置变量命令。
- 流程取消时: 设置流程取消时执行的命令。可设置为服务端命令或设置变量命令。
- 节点进入时:海人的协会的命令。可设置为服务端命令或设置变量命令。
- 节点离开时: 设置节点离开时执行命令, 任务取消或任务完成时, 都会触发节点离开时的命令。可设置为服务端命令或设置变 量命令。
- 任务创建时:设置任务创建时执行的命令。可设置为服务端命令或设置变量命令。
- 任务完成时:设置任务完成时执行的命令。可设置为服务端命令或设置变量命令。
- 任务取消时:设置任务取消时执行的命令,节点操作中设置操作类型为作废、调度或回退后,在流程命令条中单击作废、调度或 回退按钮,均为任务取消。可设置为服务端命令或设置变量命令。
- 无负责人时:设置无负责人时执行的命令。可设置为服务端命令或设置变量命令。

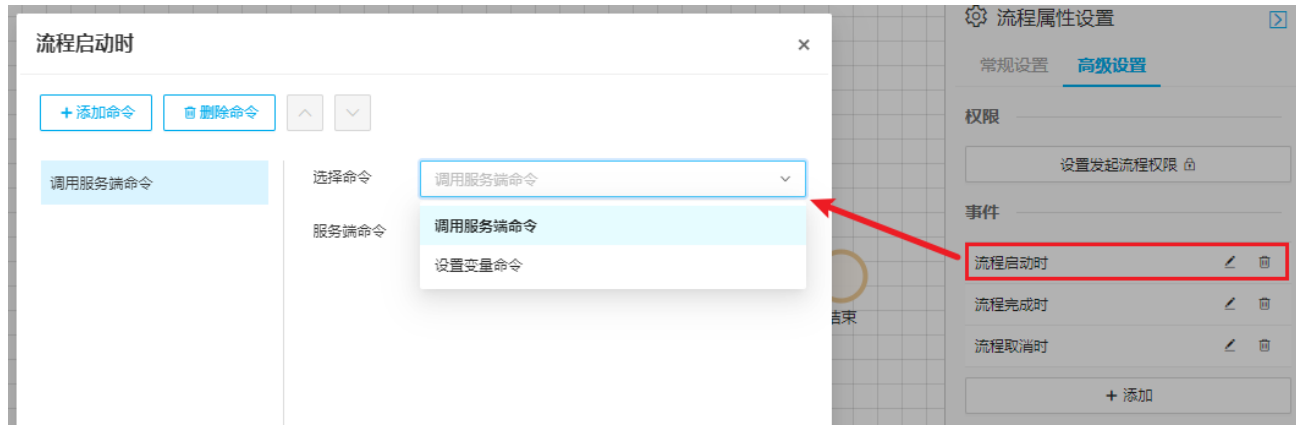

## 超时设置

添加超时设置:设置超时设置的名称、到期时间、超时操作等。

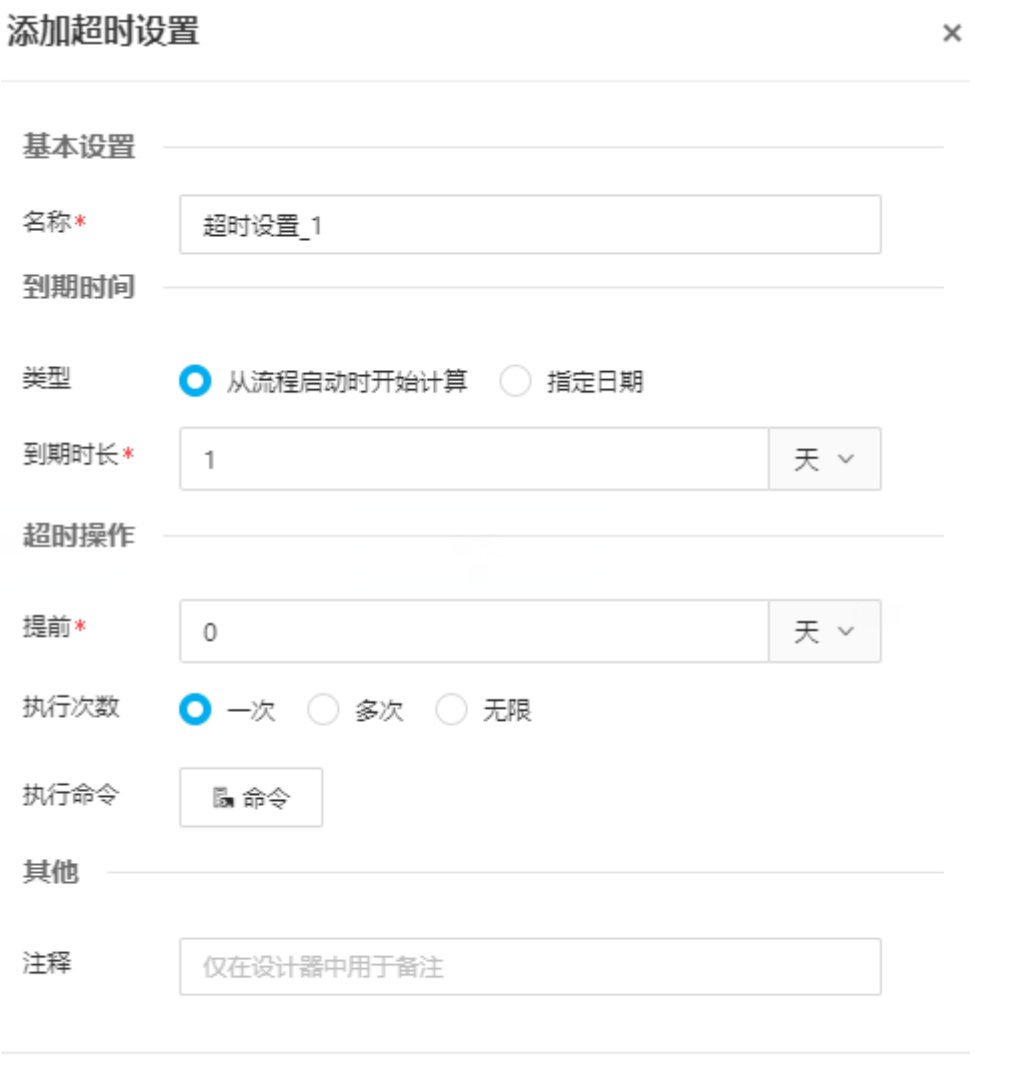

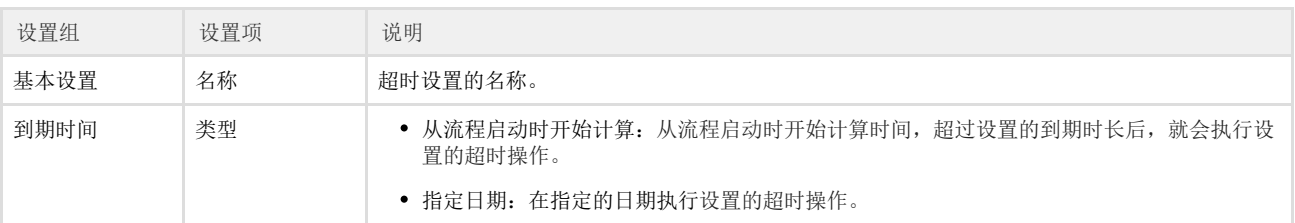

确定

取消

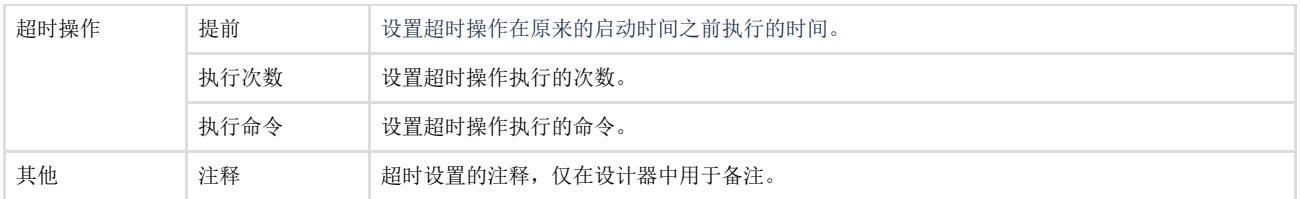

变量

添加变量

此处添加的变量为全局变量,就是覆盖一个生命周期整个过程的变量。该变量的值可以在流程的任何节点中使用或更改。添加变量后设置 变量的名称及初始值,初始值可设置为流程关联的数据表中的字段、关键字或变量。

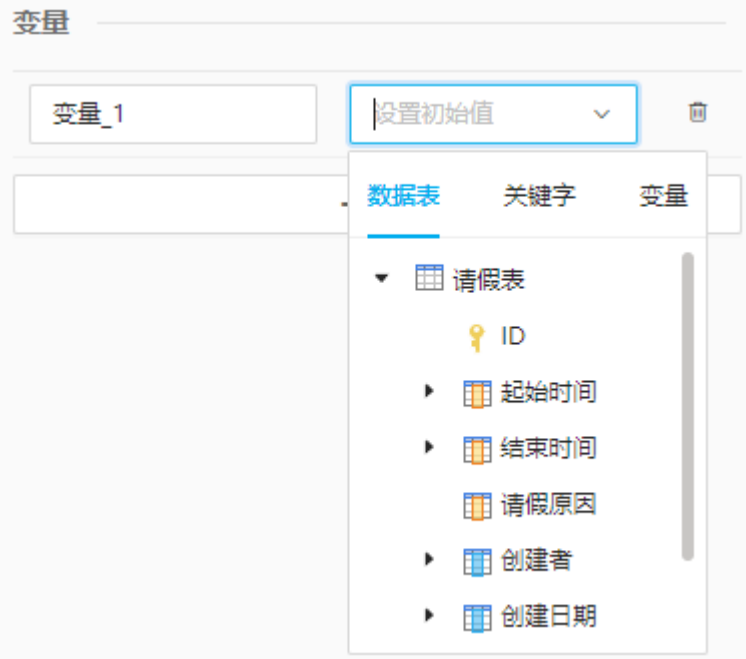